## **USE CASE "UBERDATE"**

PROFIEL, PROFIELNUMMER, ABONNENEMENT, PERSOONSGEGEVENS, CREDITCARDGEGEVENS, FACTUURNUMMER, BETAALMETHODE, PRIJS, BERICHTEN , VOORKEUREN, FOTO'S, ABONNEE, OPTIES, PARTNER, LEEFTIJD, PLAATS, GESLACHT, BEVESTIGINGS EMAIL, GEBRUIKERSNAAM, WACHTWOORD, POSTVAK

**DOEL:** Op uberdate surfen en als u dat wilt er een abonnement op nemen. En hiermee het versturen van berichten.

**PRECONDITIE:** Interesse hebben in iemand en dit laten blijken door een bericht te sturen.

- 1. Uberdate opzoeken op het web.
- 2. Uberdates bekijken
- 3. Een profiel vinden dat u interesseert
- 4. Een abonnement nemen op Uberdate.
- 5. De gegevens invullen over u zelf.
- 6. De creditcard gegevens invullen
- 7. Het lidmaatschap betalen, 10 euro elke maand.

Berichten versturen:

- 1. Zoek een persoon die je een bericht wilt sturen
- 2. Klik hierna op stuur een privé bericht
- **3.** Typ het bericht in
- 4. verstuur het bericht aan de persoon.
- **5.** Je kan dan via je inbox zien of de persoon reageert of dat wellicht een ander persoon jou een bericht stuur.

## **Postcondities**

- -Profielen bekijken
- -Foto's bekijken.
- -Voorkeuren inzien.
- -Berichten versturen en ontvangen.

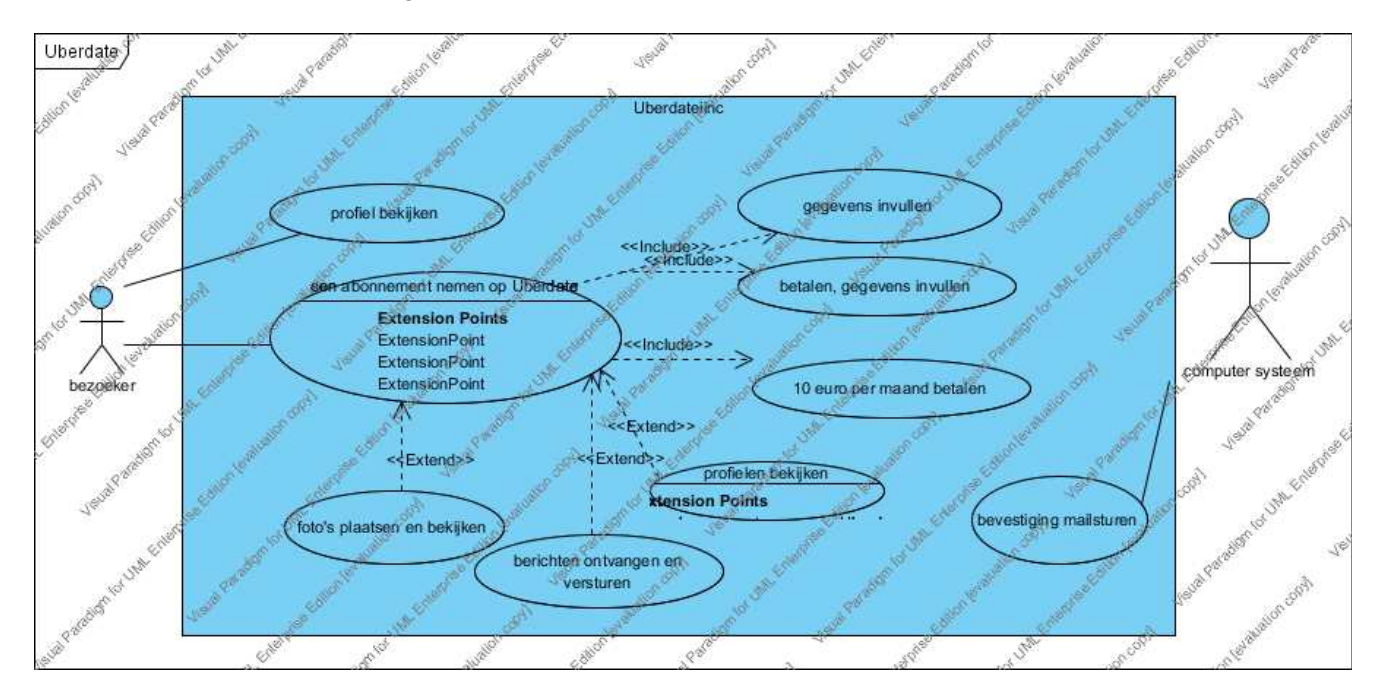

**Use case"DVD kopen"** 

DVD ARTIKEL ARTIKELNUMMER WINKELMANDJE ZOEKRESULTATEN AFLEVERADRES FACTUUR FACTUURNUMMER **OMCHRIJVING** FACTUURPRIJS BETAALMETHODE PRIJS COUPONCODE

**Doel**: een DVD kopen bij Bol.com **Preconditie**: er moet een computer aanwezig zijn met internet.

- 1. Ga naar bol.com
- 2. Klik op dvd om voor een dvd te kiezen
- 3. Typ de naam bijvoorbeeld in van de gewenste DVD.
- 4. Klik hierna op de gewenste dvd.
- 5. Klik dan op plaats in de winkelwagen
- 6. Klik dan op bestellen
- 7. Log in met je klantenkaart gegevens of maak deze aan
- 8. Rond je bestelling af met het betalen van de rekening.
- 9. Je pakketje is nu onderweg.

## **Post conditie:** De bestelling is naar www.bol.com verstuurd.

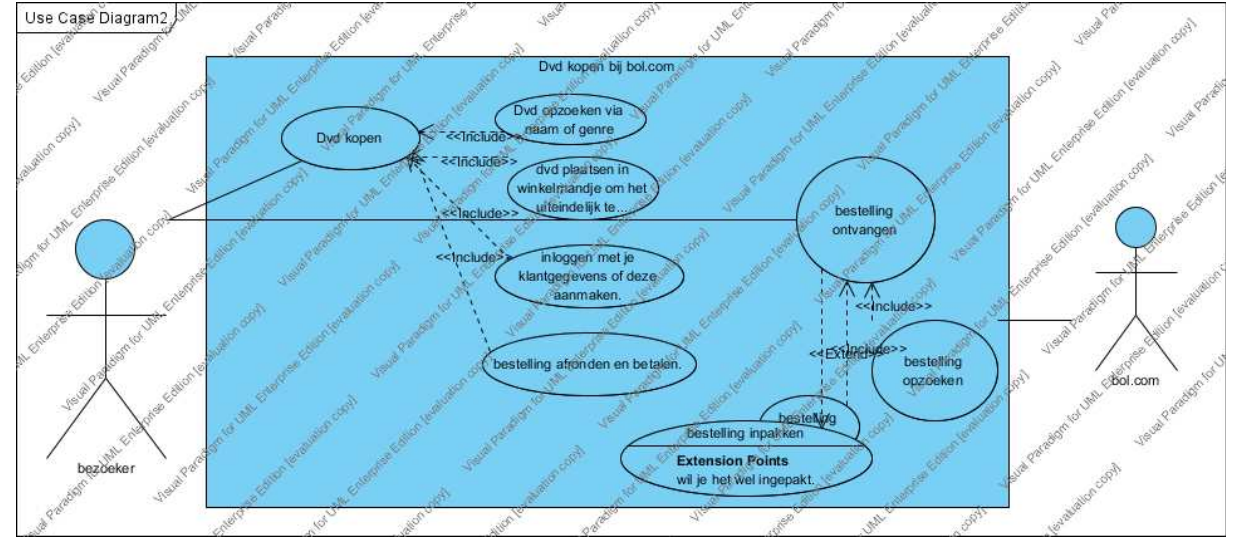